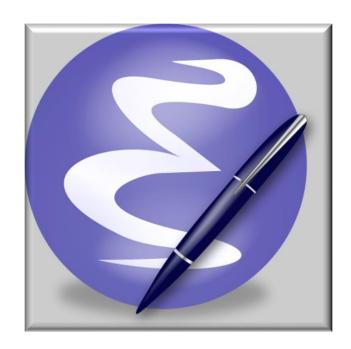

GE Smallworld Emacs 25.3~29.3 (64~bit) Extensions

That You too might find useful

This work is free software; you can redistribute it and/or modify it under the terms of the GNU General Public License as published by the Free Software Foundation; either version 3 of the License or any later version. This work is distributed in the hope that it will be useful, but WITHOUT ANY WARRANTY; without even the implied warranty of MERCHANTABILITY or FITNESS FOR A PARTICULAR PURPOSE. See version 3 of the GNU General Public License for more details.

# **Table of Contents**

| Creating complete directory structure                   | 5  |
|---------------------------------------------------------|----|
| Visual Bookmarks                                        | 5  |
| Create & Save Frames Layout                             | 6  |
| New Use of Scratch Buffer                               | 7  |
| Java Development Environment for Emacs (JDEE)           | 7  |
| MiniMap MOde                                            | 8  |
| Two simply useful new features:                         | 8  |
| Intelligent AutoComplete                                | 9  |
| Custom Toolbar and Tab-bar                              | 9  |
| Save/Restore editing Sessions                           | 9  |
| Dynamic Abbreviation                                    | 10 |
| Dynamic Abbreviation with Expansion of Multiple choices | 10 |
| Predictive Abbreviation.                                | 10 |
| Automatic insertion of the corresponding ({[ and "      | 11 |
| Highlight text matching PATTERN                         | 12 |
| Open Recent Files                                       | 12 |
| Snippets for Magik Coding                               | 13 |
| Dedicated mode                                          | 13 |
| Class Browser F3-j / F3-b                               | 14 |
| TEMP.magik by F4-m / F12-m                              | 14 |
| ECB – Emacs Code Browser                                | 14 |
| Integration with an External Editor                     | 15 |
| Magik Smeller                                           | 15 |
| Print in colour or black&white                          | 16 |
| Outline mode for Magik files                            | 16 |
| Show/hide Line numbers                                  | 16 |
| Visual Bookmarks                                        | 17 |
| Current Method name                                     | 18 |
| [Index] menu                                            | 18 |

| Additional highlighting during the incremental search | 18 |
|-------------------------------------------------------|----|
| Speedbar (F11)                                        | 19 |
| Magik code folding                                    | 20 |
| Magik Language Reference                              | 21 |
| Save/Restore Emacs Sessions                           | 22 |
| List of key-bindings                                  | 23 |
| Key bindings for Magik mode                           | 27 |
| Key bindings for other modes                          | 28 |

"Emacs is not an editor. Emacs is a way of thinking about the world, and as such is a way of thinking about editors. When you ask what Emacs does, you are asking a question with no answer, because Emacs doesn't do, it is done to. Emacs just is ... I hope this makes things clearer." 
Scott Dorsey

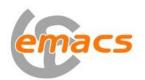

Why is it called – Emacs?
The name 'Emacs' was originally chosen as an abbreviation of Editor MACroS and was created by Free Software Foundation.

This document includes highlights of some new and existing features and fine points in this customised version of Emacs 29.1

This customised version based on the GNU Emacs 29.3 (x86\_64-w64-mingw32) of 2020-08-21 and Smallworld additions to the Emacs release with GE Smallworld 4.3.

Some screenshots used from Emacs 25.3.1

# Creating complete directory structure

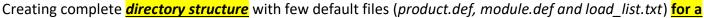

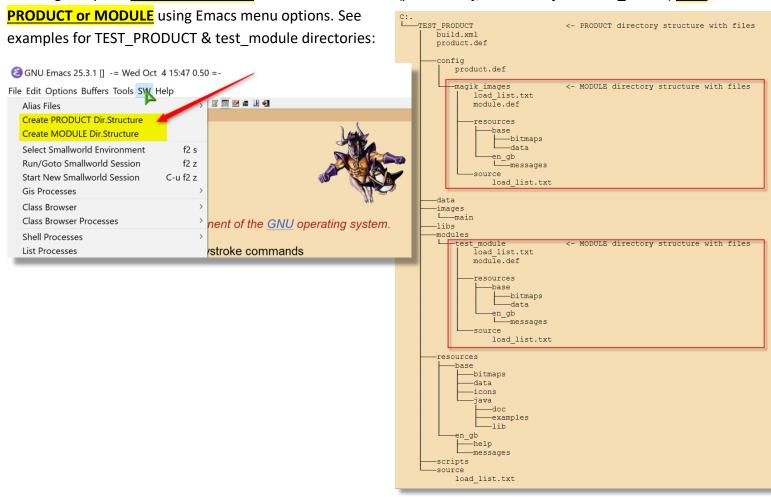

## Visual Bookmarks

Visual Bookmarks provides easily visible bookmarks, which can be set/cleared via CTRL-F5 and Toolbar icon OR simply by clicking on a LEFT fringe. Navigation between bookmarks F5-n/F5-p or using the Toolbar icon. List bookmarks - use Alt-x 'bm-show' (current buffer) and Alt-x 'bm-show-all' (all open buffers).

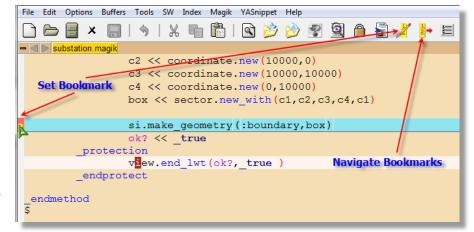

## Create & Save Frames Layout

- <u>Save Frames Layout</u> – allows to save the current Emacs Frames layout (number of Frames and positions on a screen) and restore saved Frames configuration on Emacs startup.

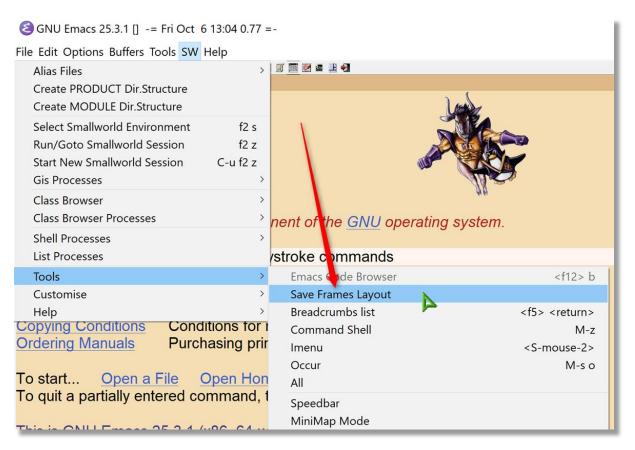

**EXAMPLE**: I always use 2(Two) Emacs Frames – 1st Frame split horizontally (Ctrl-x-2) with \*gis\* buffer (locked/dedicated mode) and Class Browser, 2nd Frame using for coding. So, I use this feature to save the Frames Layout and restore on the startup. Use <a href="#"><Alt-f></a> to switch between frames.

### New Use of Scratch Buffer

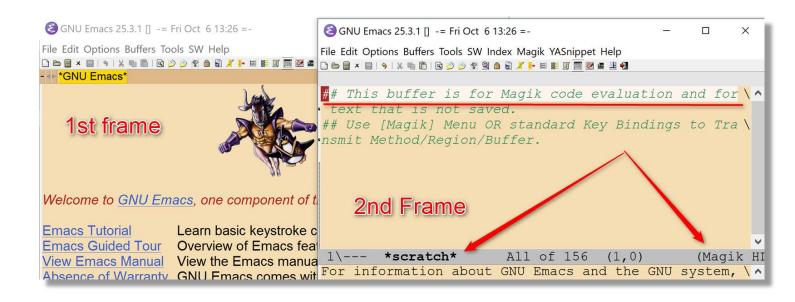

**NOTE**: another NEW feature - now the \*scratch\* buffer can be used for Magik code evaluation (see above)

## <u> Java Development Environment for Emacs (JDEE)</u>

The <u>Java Development Environment for Emacs (JDEE)</u> is an add on software package for <u>Emacs</u> that assists
in Java programming. JDEE provides ability editing, compiling, running, debugging, and browsing large Java
programs.

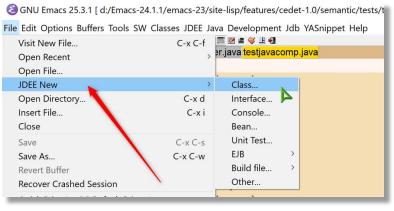

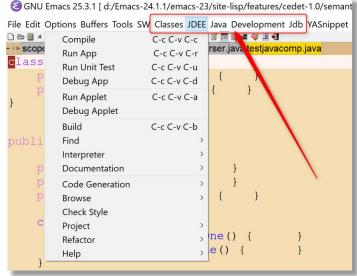

Before you can use the JDEE you must tell it where the Java compiler, debugger, and virtual machine are located on your system. Refer to < "...\emacs293\share\emacs\29.3\site-lisp\features\jdee-2.4.2\*Emacs JDE User's Guide.html*"> on how to select and register JDK. Or simply edit these values in the "...\.emacs-custom":

```
'(jdee-jdk (quote ("11.0")))
'(jdee-jdk-registry (quote (("11.0" . "C:\\Java\\jdk-11"))))
```

### MiniMap MOde

display of the current buffer on the left side. It highlights the currently shown region and updates its position automatically. You can navigate in the minibar by dragging the active region with the mouse, which will scroll the corresponding edit buffer.

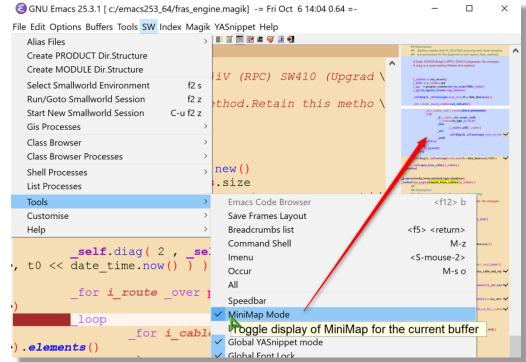

## Two simply useful new features:

- Use <u>Ctrl-Shft-d</u> to <u>duplicate</u> current line of code
- Use <u>Ctr-Alt-Up/Down</u> arrow to <u>move current line</u> or selected <u>block of text</u> Up and Down

Watch MagikEmacs.com for more explanations on custom features of Emacs IDE for GE Smallworld.

<u>Intelligent AutoComplete</u> (thank you to Andrew Maguire, GE), which understands classes, methods (functions) and even < self> - offering only methods defined on "self" class:

```
_pragma(classify level=restricted)
method substation.get_spatial_context_names()
        ## Returns extra spatial context names to add to the
        ## application defined spatial contexts.
        ##
        >> { :internals }
_endmethod
$
_pragma(classify_level=debug)
_method substation.draw internals(window, my_geometry, rwo_style, draw_flag?)
        ## A draw method whch renders the substation's
                                                          internal world
        ## within the bounds of its geographic location geometry.
         _dynamic !current rendering context!
        self.get_spatial_context_names()
        geom get_spatial_context
        ace qet_spatial_context()
an_s qet_spatial_context_names
                                                         f_get_spatial_context_names()
                                                             RESTRICTED!
            get spatial context names()
                                                            Returns extra spatial context names to add to the
        _if get_spatial_context_element_for_world()
                                                        f
                                                            application defined spatial contexts.
             ( gsf << rc.geometry_set_factory ) _isnt unset
        _then
                 display_scale_name << :auto
                 an_sts << gsf.get_style_system_for( ace_name, display_scale_name )</pre>
        _endif
```

Custom Toolbar and Tab-bar (use <Ctrl-Tab> to navigate between tabs).

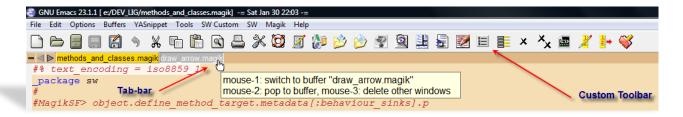

Open Saved Session

Save/Restore editing Sessions, which allows you with one click of a button to load multiple files from a previous closed editing session. Even a cursor positions in the open files will be preserved from the previous session.

<u>Dynamic Abbreviation</u> - it is a standard function in the Emacs, but, from my experience, not everybody knows about. It is allowing you to write just a few characters of words you've written earlier to be able to expand them. Possible completions searched in the text in the current buffer, and if not found there, in all open buffers. To expand a word, just put the point right after the word and press <a href="#">Alt-/></a>. As soon as you start typing — you are able to use this feature. Typing the next letter will automatically narrow your possible completions.

```
# Push it out to the owning fram
# respond to.
_self.framework.databus.make_dat
_self.app
_endmethod
$
```

```
# Push it out to the owning fra
# respond to.
_self.framework.databus.make_da
_self.application
_endmethod
g completed
```

<u>Dynamic Abbreviation with Expansion of Multiple choices</u> – press the same key second time and you will get multi-choice candidates in a tooltip.

```
# Push it out to the owning frame
# respond to.
_self.framework.databus.make_data
_self.app
(a): app_dev_examples
(s): appear
(d): applies
```

Predictive Abbreviation. It's fairly similar to Dynamic Abbreviation expansion, which works based on the contents of the current buffer (or other buffers). Predictive abbreviation expansion works based on the previously written text. Unlike Dynamic Abbreviation, the text is analysed during idle time, while Emacs is doing nothing else. As you type you will be offered possible expansion for the word at the left from the cursor position. Typing new characters will automatically offer different completion. If the correct completion is offered – just press <a href="Tab">Tab</a> to complete the word. Light blue colour indicates that there are possible different candidates for the expansion. To see other candidates – press <a href="Tab">Tab</a> once again and choice of possible completions will be shown. If the completion is shown in the dark blue colour – that's mean this is the only possible candidate.

```
# Determine which data
# should do with the da
self.d[ata]

# Determine which data
# should do with the da
self.data[bus]

# Determine which data
# should do with the dat
self.data[bus]

# Determine which data
# Determine which data that is
self.data_type_name 2
database 3

# Determine which data t
# should do with the dat

self.data_[type_name]
```

Automatic insertion of the corresponding ({[ and ".] Thus typing `(' will normally insert `()' and put the cursor between them. Otherwise, when the region is active, it will be wrapped in the parentheses.

Use **SW->Tools** menu to activate/deactivate many useful options.

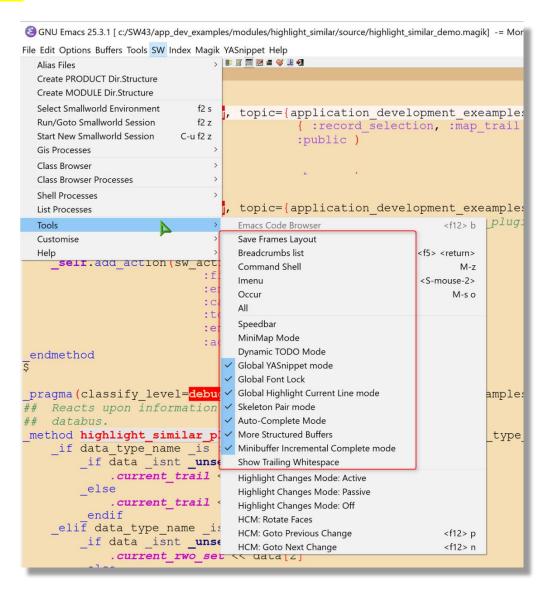

Highlight text matching PATTERN. Examples: In a source code highlight a variable to quickly see all places it is modified or referenced. New occurrences of that variable will be highlighted as they are typed. In a \*gis\* or another buffer that is showing lots of output, highlight the parts of the output you're interested in. Those patterns will be highlighted as soon as they appear in the buffer. Useful if you have a lot of output during debugging. This option is located on the Edit menu.

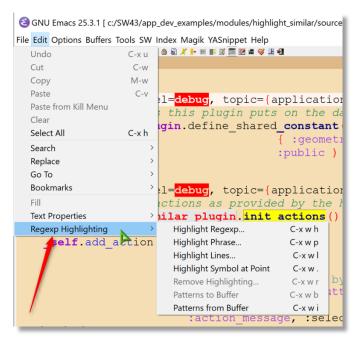

## **Open Recent Files**

- Additional menu item for visiting files that were operated on recently

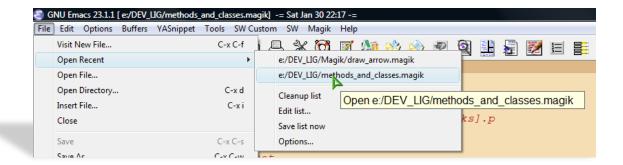

Snippets for Magik Coding. It allows you to type an abbreviation and automatically expand it into function templates (similar to electric-magik). Navigation between snippet fields – using <Tab>. Templates will expand automatically as you type them and they are available via menu too.

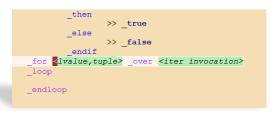

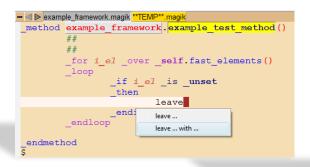

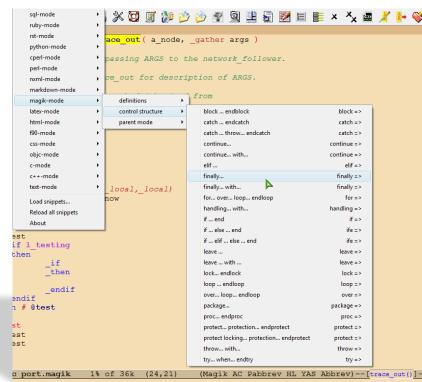

<u>Dedicated mode</u> - when a <u>buffer</u> buffer is "dedicated" or locked, Emacs will not select files into that buffer. Dedicated buffers will have "D" shown in the mode line and marked lock icon. I found it very useful to lock the \*gis\* buffer. NOTE: All minor modes are shown in the mode line and you can use the mouse to switch it OFF or get Help on the specific mode.

(Magik D AC Pabbrev YAS HL Abbrev) -- [trace\_out()]-

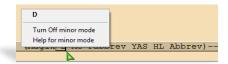

<u>Class Browser</u> <u>F3-j / F3-b</u> – allows you to go back in the File Navigation history, so you are able to return to the point in a code where you came from during your F3-j key journey.

 $\frac{\text{TEMP.magik by F4-m / F12-m}}{\text{Very helpful while making temporary changes in the code or just testing/debugging.}}$ 

- F2-b – to compile message files <\*.msg> directly from Emacs.

<u>ECB – Emacs Code Browser</u> which displays a number of informational windows that allow for easy source code navigation and overview.

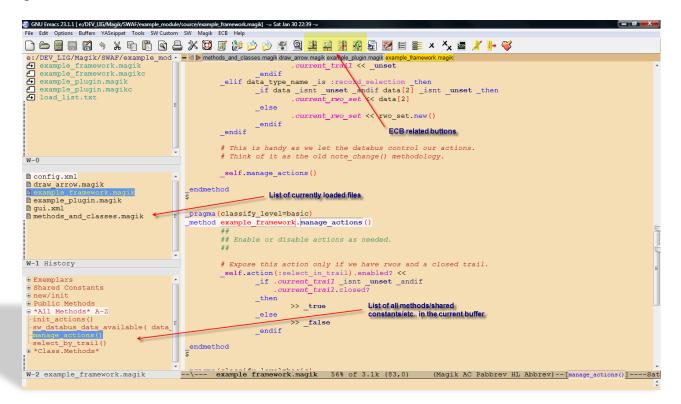

Integration with an External Editor. This will allow you to load the file from the Emacs, if necessary, into an external editor of your choice to do some additional editing/searching or other file manipulations.

Use "C:\Emacs293\NP++Magik Language.XML" to import Magik highlighting into Notepad++

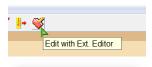

```
es\modules\highlight_similar\source\highlight_similar_demo.magik - Notepad++
ng Language Settings Tools Macro Run Plugins Window ?
highlight_similar_demo.magik
        pragma(classify_level=debug, topic={application_development_exeamples}, usac
           Reacts upon information being available on the framework's
      ## databus.
      _method highlight_similar_plugin.sw_databus_data_available( data_type_name, a
           _if data_type_name_is :map_trail_then
_if data_isnt_unset_then
_.current_trail << data[2]
  54
55
56
            _else
                 .current_trail << unset
            endif
  59
60
61
            elif data_type_name _is :record_selection _then
_if data_isnt _unset _andif data[2] _isnt _unset _then
_current_rwo_set << data[2]
  62
                  current_rwo_set << rwo_set.new()</pre>
            endif
```

<u>Magik Smeller</u>, which helps you to find possible problems in the code. A tool to interactively report actual or possible code syntax problems that are acceptable to the Magik compiler but do not meet development standards or may be considered inefficient.

A new buffer called \*Magik Smeller\* will appear showing a list of all possible code "smells", their line number in the Magik file and a short description. To jump back to a line of code that has been reported as a smell, place your cursor on that line in the \*Magik Smeller\* and press "F3-j".

Magik Smeller

Print in colour or black&white directly from the Emacs. Preview in colour – will create an HTML page with current font locking highlights in the code.

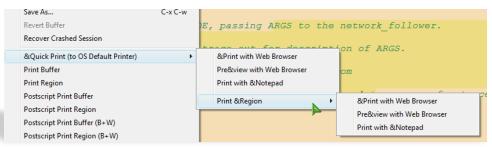

Outline mode for Magik files. Using keys F3+Up/Down in the Outline mode the Magik file can be collapsed to display only the method names and methods can be unfolded one by one for editing.

```
Source/example_framework.magik| -= Sat Jan 30 22:56 -=

SW Magik ECB Outline Help

| Magik ECB Outline Help

| Magik ECB Outline Help

| Magik ECB Outline Help

| Magik ECB Outline Help

| Magik ECB Outline Help

| Magik ECB Outline Help

| Magik ECB Outline Help

| Magik ECB Outline Help

| Magik ECB Outline Help

| Magik ECB Outline Help

| Magik ECB Outline Help

| Magik ECB Outline Help

| Magik ECB Outline Help

| Magik ECB Outline Help

| Magik ECB Outline Help

| Magik ECB Outline Help

| Magik ECB Outline Help

| Magik ECB Outline Help

| Magik ECB Outline Help

| Magik ECB Outline Help

| Magik ECB Outline Help

| Magik ECB Outline Help

| Magik ECB Outline Help

| Magik ECB Outline Help

| Magik ECB Outline Help

| Magik ECB Outline Help

| Magik ECB Outline Help

| Magik ECB Outline Help

| Magik ECB Outline Help

| Magik ECB Outline Help

| Magik ECB Outline Help

| Magik ECB Outline Help

| Magik ECB Outline Help

| Magik ECB Outline Help

| Magik ECB Outline Help

| Magik ECB Outline Help

| Magik ECB Outline Help

| Magik ECB Outline Help

| Magik ECB Outline Help

| Magik ECB Outline Help

| Magik ECB Outline Help

| Magik ECB Outline Help

| Magik ECB Outline Help

| Magik ECB Outline Help

| Magik ECB Outline Help

| Magik ECB Outline Help

| Magik ECB Outline Help

| Magik ECB Outline Help

| Magik ECB Outline Help

| Magik ECB Outline Help

| Magik ECB Outline Help

| Magik ECB Outline Help

| Magik ECB Outline Help

| Magik ECB Outline Help

| Magik ECB Outline Help

| Magik ECB Outline Help

| Magik ECB Outline Help

| Magik ECB Outline Help

| Magik ECB Outline Help

| Magik ECB Outline Help

| Magik ECB Outline Mode

| Magik ECB Outline Help

| Magik ECB Outline Help

| Magik ECB Outline Help

| Magik ECB Outline Help

| Magik ECB Outline Help

| Magik EcB Outline Help

| Magik EcB Outline Help

| Magik EcB Outline Help

| Magik EcB Outline Help

| Magik EcB Outline Help

| Magik EcB Outline Help

| Magik EcB Outline Help

| Magik EcB Outline Help

| Magik EcB Outline Help

| Magik EcB O
```

Show/hide Line numbers in a buffer.

```
SW Magik ECB Help
l 🔆 🔯 🏿 🎥 📂 🤭 🖳 🖳
 🗕 < ⊳ methods_and_classes.magik draw_arrow.magik example_plugin.magik exam
                                                             Show Line Numbers
      87
      88
                    # Expose this action only if we have rwos and a closed
      89
                    _self.action(:select_in_trail).enabled? <<
                             _if .current_trail _isnt _unset _andif .current_trail.closed?
      90
      91
      92
                             _then
      93
                                       >> _true
                             _else
      94
                                       >> false
      95
                              _endif
      96
      97
            endmethod
      98
      99
     100
```

- Buffer selection- <a href="Ctrl">- <a href="Ctrl">- <a

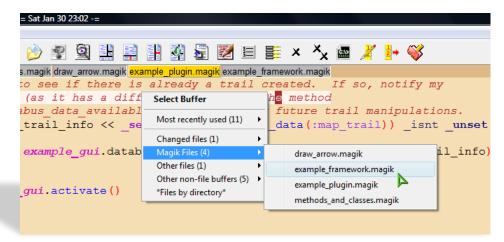

Save all file backups (\*.magik~) in the single configurable directory (system %TEMP% – by default).

Use 'breadcrumbs' <F5-Spc> - to set series of <u>Breadcrumb Bookmarks</u> with quick cycling through them using <F5-Up/Down/Left/Right>.

<u>Visual Bookmarks</u> – use toolbar buttons to Set and Navigate between bokmarks

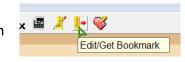

Or simply click on the left fringe to set/remove a bookmark

```
GNU Emacs 27.1 [c:/SW43/app_dev_examples/modules/create_cycleway/source/create_cycleway1.magik]

File Edit Options Buffers Tools SW Index Magik YASnippet Help

| Compared | Compared | Compared | Compared | Compared | Compared | Compared | Compared | Compared | Compared | Compared | Compared | Compared | Compared | Compared | Compared | Compared | Compared | Compared | Compared | Compared | Compared | Compared | Compared | Compared | Compared | Compared | Compared | Compared | Compared | Compared | Compared | Compared | Compared | Compared | Compared | Compared | Compared | Compared | Compared | Compared | Compared | Compared | Compared | Compared | Compared | Compared | Compared | Compared | Compared | Compared | Compared | Compared | Compared | Compared | Compared | Compared | Compared | Compared | Compared | Compared | Compared | Compared | Compared | Compared | Compared | Compared | Compared | Compared | Compared | Compared | Compared | Compared | Compared | Compared | Compared | Compared | Compared | Compared | Compared | Compared | Compared | Compared | Compared | Compared | Compared | Compared | Compared | Compared | Compared | Compared | Compared | Compared | Compared | Compared | Compared | Compared | Compared | Compared | Compared | Compared | Compared | Compared | Compared | Compared | Compared | Compared | Compared | Compared | Compared | Compared | Compared | Compared | Compared | Compared | Compared | Compared | Compared | Compared | Compared | Compared | Compared | Compared | Compared | Compared | Compared | Compared | Compared | Compared | Compared | Compared | Compared | Compared | Compared | Compared | Compared | Compared | Compared | Compared | Compared | Compared | Compared | Compared | Compared | Compared | Compared | Compared | Compared | Compared | Compared | Compared | Compared | Compared | Compared | Compared | Compared | Compared | Compared | Compared | Compared | Compared | Compared | Compared | Compared | Compared | Compared | Compared | Compared | Compared | Compared | Compared | Com
```

## Current Method name in the mode line can be toggled from the [Magik] menu

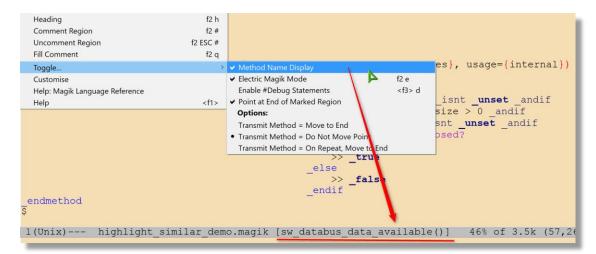

# [Index] menu allowing quickly navigate between methods or use <Ctrl+RightClick>

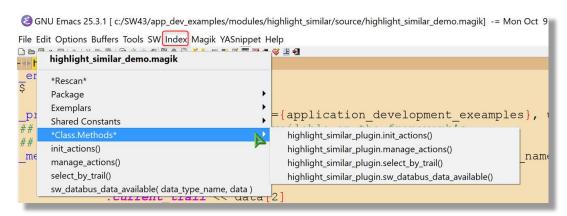

# Additional highlighting during the incremental search

```
GNU Emacs 25.3.1 [c:/SW43/app_dev_examples/modules/highlight_similar/source/highlight_similar_demo.magik] -= Mon Oct

File Edit Options Buffers Tools SW Index Magik YASnippet Help

Book Strain Swall Strain Swall Strain Swall Strain Swall Swall Sw
```

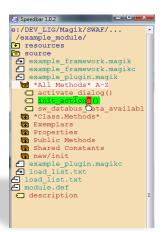

 $\underline{\text{Speedbar (F11)}}$  - a special skinny frame with a specialized directory listing in it. This listing will have both directories and filtered files in it. You can then load files into your Emacs buffer, or expand the files to display all the methods/progs/constants/.... in them and jump to those tags. You can also expand multiple directories into your Speedbar frame.

Use 'Alt-x all <Enter>' or the icon to list\EDIT all lines matching a given regexp in \*All\* buffer. Changes made in the \*All\* buffer is propagated to the original buffer. Use 'F3-j' from \*All\* buffer to go to a match in the original file. Note that changes to the `\*All\*' buffer are propagated back to the original buffer.

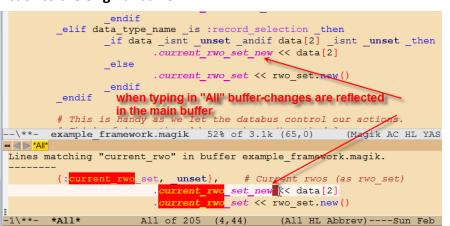

While you have a file loaded into the Emacs buffer pressing < F12 - F12 >will open Windows Explorer in the directory of the current file.

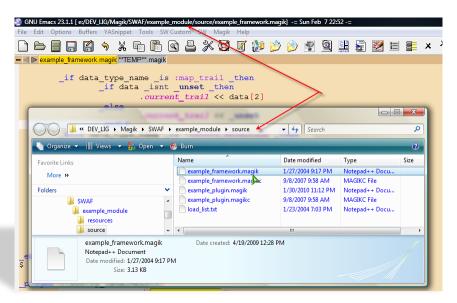

🔯 🌠 🎶 🤌 🥞 🖳 🖺 out ( Show All matching ... rgs

Magik code folding – where large blocks of code can be distracting. With the code folding feature you can hide the code not important to your current work. Code folding cleans your workspace. Use <Ctrl-.> key to hide the block of code while your cursor is inside the desired block.

Use <Ctrl-,> key to hide/show code on the 'method' level

```
GNU Emacs 25.3.1 [c/SW43/app_dev_examples/modules/highlight_similar/source/highlight_similar_demo.magik] -= Mon Oct 9 12:36 0.42 =-
File Edit Options Buffers Tools SW Index Magik YASnippet Hide/Show Help
DDB * DOC * DOC *
```

### Magik Language Reference

available within Emacs.

```
File Edit Options Buffers YASnippet Tools SW Custom SW Info Help
Up: (dir)
Magik Language Reference
The sections in Magik language reference duplicate the information in Using
the Magik language, but the description here is more rigorous and assumes some
 experience with using the language.
     * see <u>Syntactic elements</u> summarises the simplest units of a program such as literals, keywords, operators and simple statements.
      see Expressions assignment and invocation describes simple
       expressions and also the language constructions used for compound expressions. Assignment and routine invocations are included here as they
        are both discrete operations which can themselves be expressions.
    * see <u>Compound statements</u> lists all the compound statements of Smallworld Magik, including blocks, conditionals, loops, statements for transferring control and statements for handling unexpected events.
     * see <u>Defining procedures and methods</u> specifies the syntax for all possible ways of defining a procedure or method, and includes handling
        argument lists and results.
     * see <u>Variable declarations</u> gives the five types of variable declaration with a description of the differences between them, and also
       describes constant declarations, variable initialisation, use of packages and the resolution of free variables.
      see <u>Special characters and keywords</u> lists all the special characters and keywords used in Magik, with references to where they are introduced.
 * Menu:
   Syntactic elements
Expressions assignment and invocation
   Compound statements
--\%%- *info* (MagikLangRef) Top 3% of 1.8k (33,0) (Info HL YAS Abbrev Narro
```

Use %USER\_EMACS% environment variable in gis\_aliases to load your local Emacs settings, like (setq programmer-tag "User Name, Company Name")
 (setq project-name "Project Name")
 (setq programmer-time-stamp-format "%:y-%02m-%02d"); %02H:%02M:%02S")

[Alt-n] to insert-programmer-note;

[Alt-m] to insert-programmer-modified-note;

[Alt-c] to insert-change-note around selected block – just select the block of code and press <Alt-c> and note change comments will be placed around the selected code; OR just use this to create a note change.

# START CHANGE

# (2010-02-20 Igor Lapitski, Hyde Park):

# Push it out to the owning framework databus so that the Application Framework can

# respond to.

\_self.framework.databus.make\_data\_available(:geometry\_to\_highlight,

geom\_set)

# END CHANGE

[Alt-h] to insert-method-comment;

Save/Restore Emacs Sessions. That allows you to organize your different projects into "sessions". Each Session has a name (file name). When you 'Save

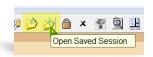

Session', the list of all opened files is saved into the current session and all the files you were editing will be reloaded the next time you 'Restore Session'. This allows you to keep different files open in different Emacs sessions. By using 'Save/Restore Session' you are activating 'Session auto-saving mechanism' - on Emacs exit current Session will be saved automatically.

- To make prominent marks in '\*gis\*' buffer or comments in 'Magik' buffer use '@' at the beginning of the line in '\*gis\*' buffer and '#@' in 'Magik' buffer. I found this useful when you have a lots of output in the \*gis\* buffer and you need to see specific line – just use this in your code write("@Important info: ", a\_variable) and you will be able to see this line in the output very clearly.

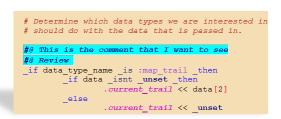

- Use F2-b to send <\*.msg> file to running GIS buffer. This will load current \*.msg file into an open currently image.
- Emacs will display highlighting on whatever parenthesis matches the one before or after point. See message in

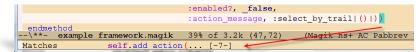

Mini-buffer describing the match when the matching parenthesis is off-screen. Message contains the line number.

- Use 'Ctrl-TAB' to switch\cycling between Emacs buffers.
- When using <Ctrl-x/Ctrl-b> to bring up Buffer Selection Menu use following keys: <c> to change the configuration; <s> to save buffers marked with '\*'; <d> to delete buffer

```
MR Buffer
                                      Size
                                                    Mode
                                                          File
                                      3549
    highlight similar demo.magik
                                                  Magik
                                                          c:/SW43/app dev examples/mo
   *GNU Emacs*
                                       649
                                            Fundamental
    *scratch*
                                       156
                                                  Magik
                                                Messages
   *Messages*
                                      3010
    *JDEE bsh*
                                                  Comint
1\%%- *buffer-selection*
                                         (3,0)
                                                      (Buffer-Selection-Menu HL yas Al
Selected configuration: all
```

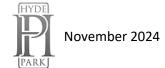

# List of key-bindings which might be useful in everyday Emacs operations with Smallworld environment:

| <f2> TAB</f2>                                                                                                    | hippie-expand                                                                                                    | <f3> /</f3>                                                                   | cb-and-clear                                                                                                    |
|----------------------------------------------------------------------------------------------------|----------------------------------------------------------------------------------------------------|-------------------------------------------------------------------------------|----------------------------------------------------------------------------------------------------|
| <f2> RET</f2>                                                                                                    | magik-transmit-thing                                                                                                    | <f3> ?</f3>                                                                   | cb-help                                                                                                    |
| <f2> ESC</f2>                                                                                                    | Prefix Command                                                                                                    | <f3> b</f3>                                                                   | cb-jump-back                                                                                                    |
| <f2> #</f2>                                                                                                    | magik-comment-region                                                                                                    | <f3> c</f3>                                                                   | cb-paste-class                                                                                                    |
| <f2> X</f2>                                                                                                    | dev-tools-object-inspector                                                                                                  | <f3> d</f3>                                                                   | toggle-transmit-magik-debug                                                                                                    |
| <f2> [</f2>                                                                                                    | toggle-debug                                                                                                    | <f3> j</f3>                                                                   | cb-jump-to-source                                                                                                    |
| <f2> b</f2>                                                                                                    | magik-transmit-buffer                                                                                                    | <f3> m</f3>                                                                   | cb-paste-method                                                                                                    |
| <f2> e</f2>                                                                                                    | electric-magik-mode                                                                                                    | <f3> <f3></f3></f3>                                                           | cb                                                                                                    |
| <f2> g</f2>                                                                                                    | gis                                                                                                    |                                                                               |                                                                                                    |
| <f2> k</f2>                                                                                                    | sw-reload-dotemacs                                                                                                    | <f4> c</f4>                                                                   | magik-copy-method                                                                                                    |
| <f2> m</f2>                                                                                                    | magik-transmit-method                                                                                                    | <f4> d</f4>                                                                   | dev-tools-debug-method                                                                                                    |
| <f2> q</f2>                                                                                                    | fill-magik-public-comment                                                                                                   | <f4> e</f4>                                                                   | magik-ediff-methods                                                                                                    |
| -<br><f2> r</f2>                                                                                                    | magik-transmit-region                                                                                                    | <f4> m</f4>                                                                   | magik-copy-method-to-buffer                                                                                                    |
| <f2> s</f2>                                                                                                    | gis-version-selection                                                                                                    | <f4> n</f4>                                                                   | magik-set-work-buffer-name                                                                                                    |
| <f2> t</f2>                                                                                                    | add-trace-statement above                                                                                                   | <f4> o</f4>                                                                   | dev-tools-object-inspector                                                                                                    |
| <f3> t</f3>                                                                                                    | addtrace-statement below                                                                                                    | <f4> r</f4>                                                                   | magik-copy-region-to-buffer                                                                                                    |
| <f2> x</f2>                                                                                                    | deep-print variable                                                                                                    | <f4> s</f4>                                                                   | magik-add-debug-statement                                                                                                    |
| <f2> z</f2>                                                                                                    | gis                                                                                                    | <f4> w</f4>                                                                   | magik-compare-methods                                                                                                    |
| <f2> <f1></f1></f2>                                                                                                 | sw-help-keys                                                                                                    | <f4> <f4></f4></f4>                                                           | magik-symbol-complete                                                                                                    |
| <f2> <f7></f7></f2>                                                                                                 | magik-transmit-method                                                                                                    | <f4> b</f4>                                                                   | bury-buffer                                                                                                    |
| <f2> <f8></f8></f2>                                                                                                 | magik-transmit-region                                                                                                    | <f4> g</f4>                                                                   | goto-line                                                                                                    |
|                                                                                                    |                                                                                                    | <f5> g</f5>                                                                   | goto-line                                                                                                    |
| <c-s> d</c-s>                                                                                                    | duplicate current line                                                                                                    | <f6></f6>                                                                     | magik-copy-method                                                                                                    |
| <c-m> <up d<="" td=""><td>own&gt; move current line</td><th><f7></f7></th><td>magik-transmit-method</td></up></c-m> | own> move current line                                                                                                    | <f7></f7>                                                                     | magik-transmit-method                                                                                                    |
|                                                                                                    |                                                                                                    | <f8></f8>                                                                     | magik-transmit-region                                                                                                    |
|                                                                                                    |                                                                                                    | <f9></f9>                                                                     | magik-mark-method                                                                                                    |
|                                                                                                    | BREADCRUMPS                                                                                                    | <f11></f11>                                                                   | speedbar-get-focus                                                                                                    |
| <c-f5></c-f5>                                                                                                    | toggle visual boormark                                                                                                    | <f12> -</f12>                                                                 | ecb-cycle-ecb-buffers                                                                                                    |
| <f5-spc></f5-spc>                                                                                                   | set breadcrumb bookmark                                                                                                    | <f12> =</f12>                                                                 | ecb-maximize-window-methods                                                                                                    |
| <f5> <delete></delete></f5>                                                                                         | bc-goto-current                                                                                                    | <f12> b</f12>                                                                 | ecb-minor-mode                                                                                                    |
| <f5> <down></down></f5>                                                                                             | bc-local-next                                                                                                    | <f12> c</f12>                                                                 | ecb-toggle-compile-window                                                                                                    |
| <f5> <left></left></f5>                                                                                             | bc-previous                                                                                                    | <f12> e</f12>                                                                 | send-file-to-external-editor                                                                                                   |
| <f5> <return></return></f5>                                                                                         | bc-list                                                                                                    | <f12> h</f12>                                                                 | ecb-toggle-compile-window                                                                                                    |
| <f5> <right></right></f5>                                                                                           | bc-next                                                                                                    | <f12> q</f12>                                                                 | ecb-redraw-layout                                                                                                    |
|                                                                                                    |                                                                                                    | <f12> r</f12>                                                                 | ecb-restore-window-sizes                                                                                                    |
| <f5> <up></up></f5>                                                                                                 | bc-local-previous                                                                                                    |                                                                               |                                                                                                    |
| <f5> a</f5>                                                                                                    | bm-toggle-cycle-all-buffers                                                                                                 | <f12> t</f12>                                                                 | ecb-toggle-layout                                                                                                    |
| <f5> a<br/><f5> d</f5></f5>                                                                                         | bm-toggle-cycle-all-buffers<br>bookmark-delete                                                                              | <f12> u</f12>                                                                 | ecb-toggle-layout<br>ecb-rebuild-methods-buffer                                                                                |
| <f5> a<br/><f5> d<br/><f5> e</f5></f5></f5>                                                                         | bm-toggle-cycle-all-buffers<br>bookmark-delete<br>edit-bookmarks                                                            |                                                                               | ecb-toggle-layout                                                                                                    |
| <f5> a<br/><f5> d<br/><f5> e<br/><f5> l</f5></f5></f5></f5>                                                         | bm-toggle-cycle-all-buffers<br>bookmark-delete                                                                              | <f12> u<br/><f12> w</f12></f12>                                               | ecb-toggle-layout<br>ecb-rebuild-methods-buffer<br>ecb-toggle-ecb-windows                                                      |
| <f5> a<br/><f5> d<br/><f5> e<br/><f5> l<br/><f5> n</f5></f5></f5></f5></f5>                                         | bm-toggle-cycle-all-buffers<br>bookmark-delete<br>edit-bookmarks<br>bookmark-load<br>bm-next                                | <f12> u<br/><f12> w<br/><m-></m-></f12></f12>                                 | ecb-toggle-layout<br>ecb-rebuild-methods-buffer<br>ecb-toggle-ecb-windows<br>dabbrev-expand                                    |
| <f5> a<br/><f5> d<br/><f5> e<br/><f5> l<br/><f5> n<br/><f5> p</f5></f5></f5></f5></f5></f5>                         | bm-toggle-cycle-all-buffers<br>bookmark-delete<br>edit-bookmarks<br>bookmark-load<br>bm-next<br>bm-previous                 | <f12> u<br/><f12> w<br/><m-></m-><br/><m-d></m-d></f12></f12>                 | ecb-toggle-layout ecb-rebuild-methods-buffer ecb-toggle-ecb-windows  dabbrev-expand close window                               |
| <f5> a<br/><f5> d<br/><f5> e<br/><f5> l<br/><f5> n<br/><f5> p<br/><f5> s</f5></f5></f5></f5></f5></f5></f5>         | bm-toggle-cycle-all-buffers<br>bookmark-delete<br>edit-bookmarks<br>bookmark-load<br>bm-next<br>bm-previous<br>bookmark-set | <f12> u<br/><f12> w<br/><m-></m-><br/><m-d><br/><m-b></m-b></m-d></f12></f12> | ecb-toggle-layout ecb-rebuild-methods-buffer ecb-toggle-ecb-windows  dabbrev-expand close window move cursor to another buffer |
| <f5> a<br/><f5> d<br/><f5> e<br/><f5> l<br/><f5> n<br/><f5> p</f5></f5></f5></f5></f5></f5>                         | bm-toggle-cycle-all-buffers<br>bookmark-delete<br>edit-bookmarks<br>bookmark-load<br>bm-next<br>bm-previous                 | <f12> u<br/><f12> w<br/><m-></m-><br/><m-d></m-d></f12></f12>                 | ecb-toggle-layout ecb-rebuild-methods-buffer ecb-toggle-ecb-windows  dabbrev-expand close window                               |

| <f12> <f12></f12></f12> | w32shell-explorer-here       | <m-n></m-n>     | insert-programmer-note |
|-------------------------|------------------------------|-----------------|------------------------|
| <f12> m</f12>           | magik-copy-method-to-buffer  | <m-c></m-c>     | insert-change-note     |
| <f12> n</f12>           | highlight-next-change        | <m-h></m-h>     | insert-method-comment  |
| <f12> p</f12>           | highlight-previous-change    | <c-tab></c-tab> | toggle between files   |
| <f12> e</f12>           | send-file-to-external-editor |                 |                        |

GNU Emacs 23.1.1 [] -= Mon Feb 15 00:07 -=

圆 🔒 💝 🥱 🗑 💆 📲

State: STANDARD.

File Edit Options Buffers YASnippet Tools SW Custom Help

Parent group documentation: Manual.

Operate on all settings in this buffer that are not marked HIDDEN:

State: visible group members are all at standard values.

State: HIDDEN, invoke "Show" in the previous line to show. List of Menu entries for SW->Tools submenu.

Exit

Set for current session Save for future sessions
Undo edits Reset to saved Erase customizations

/- Smallworld group: Smallworld Development group-

Module Option Save Magikc: y Toggle on (non-nil)

If t, save .magikc files when loading module.

Module Option Force Reload: Toggle on (non-nil)

Many of those settings are possible to customise, use the menu <u>SW->Customose-</u>

## ><u>Customise Smallworld Emacs.</u>

The background colour of the custom version of the Emacs (wheat) also possible to change. All custom settings will be saved in the <.emacs-custom> file in your %HOME% directory. See <a href="http://www.hydepark-consulting.com/Emacs/">http://www.hydepark-consulting.com/Emacs/</a> Emacs\_colours.pdf for all possible colours.

```
State: STANDARD.
                                                  If t, save .magikc files when loading module.
                                              Resources : Group for Smallworld Emacs Message internationalisation.
GNU Emacs 23.1.1 [] -= Mon Feb 15 00:09 -=
File Edit Options Buffers YASnippet Tools SW Custom Help
                                              Aliases : Customise Magik aliases files group.
Maqik : Customise Magik Language group.
- < ▷ *Customize Group: Smallworld* *Cu
                                              Class Browser : Running Magik Class Browser.
   ECB load on Emacs start up?
                                              Gis : Running Smallworld GIS.
Pair Mode: y Value Menu OFF
    State: STANDARD.
                                              Misc Custom : LIG Custom Emacs User Setting
    Pairing mode on Emacs start up?
                                              Product : Customise Magik product.def files group.
Toggle Pabbrev Mode: y Value Menu ON
                                              -1\**- *Customize Group: Smallworld* 13% of 1.8k (40,0) (Custom YAS H
    State: STANDARD.
    Predictive Abbreviation on Emacs start up?
Toggle Ac Auto Start: y Value Menu Require: 3
    State: SAVED and set.
   Non-nil means completion will be started automatically.
Initial Frame Width: y 135
    State: STANDARD.
   WIDTH of the Initial Frame
Initial Frame Height: y 43
    State: STANDARD.
    HEIGHT of the Initial Frame
Custom Background Color: y wheat
    State: STANDARD.
    Emacs background color
Custom Modeline Background Color: y wheat3
    State: STANDARD.
    Emacs modeline background color
Custom Foreground Color: y black
    State: STANDARD.
    Emacs foreground color
 Custom Backup Directory: 7 C:\TEMP
    State: STANDARD.
-1\**- *Customize Group: Misc Custom* 37% of 1.7k (44,45)
```

# - There are several predefined <u>Custom colour Themes</u> for Emacs

🙆 GNU Emacs 25.3.1 [ c:/SW43/app\_dev\_examples/modules/highlight\_similar/source/highlight\_similar\_demo.magik] -= Mon Ocı File Edit Options Buffers Tools SW Index Magik YASnippet Hide/Show Help **3 3 4 4** ✓ Highlight Active Region Highlight Matching Parentheses endif Line Wrapping in This Buffer **Default Search Options** ✓ Use CUA Keys (Cut/Paste with C-x/C-c/C-v) Use Directory Names in Buffer Names topic={application development exeamples}, Save Place in Files between Sessions gin.select by trail() osed by the current trail belonging Blink Cursor e as those seelcted. Enter Debugger on Error hew() Enter Debugger on Quit/C-g set.all collections().fast elements() Multilingual Environment Show/Hide .name) Set Default Font... Save Options application.database.rwo set().select(:co] Manage Emacs Packages red rwo set.geometry set(.current\_trail.wc **Custom Themes** Customize Emacs Thoose a pre-defined customization theme self.databus make data **Browse Customization Groups** trail()] 78% of 3 1(Unix)--- highlight\_similar **Saved Options** \*Custom Themes\* New Options... Type RET or click to enable/d mes. Specific Option... Type ? to describe the theme Theme files are named \*-theme Specific Face... d-path'. Specific Group... Note: Your custor ne settings. All Settings Matching... To migrat your setting Options Matching... ere. Faces Matching.. Save Theme S ettings Select more that one theme at a time Available Custom Themes: adwaita -- Face colors similar to the default theme of Gnome 3 (Adwaita deeper-blue -- Face colors using a deep blue background. dichromacy -- Face colors suitable for red/green color-blind users. leuven -- Face colors with a light background. s light-blue -- Face colors utilizing a light blue background. manoj-dark -- Very high contrast faces with a black background. misterioso -- Predominantly blue/cyan faces on a dark cyan background. tango-dark -- Face colors using the Tango palette (dark background). Top of 1.3k (1,0) \*Custom Themes\* [(Themes HL yas Abbrev)

### Use them based on your own taste:

3 GNU Emacs 25.3.1 [c:/SW43/app\_dev\_examples/modules/highlight\_similar/source/highlight\_similar\_demo.magik] -= Mon Oct 9 13:14 0.38 =-

🔇 GNU Emacs 25.3.1 [ c:/SW43/app\_dev\_examples/modules/highlight\_similar/source/highlight\_similar\_demo.magik] 🕒 Mon Oct 9 13:19 0.64 =-

```
File Edit Options Buffers Tools SW Index Magik YASnippet Hide/Show Help
```

```
- <⊳ <mark>highlight_similar_demo.magik</mark>
        else
            .current_rwo_set << rwo_set.new()</pre>
         endif
    endif
     self.manage_actions()
endmethod
$
_pragma(classify_level=<mark>debug</mark>, topic={application_development_exeamples}, usage={internal})
## Enable or disable actions as appropriate.
_method highlight_similar_plugin.manage_actions()
    _self.action(:filter_to_trail).enabled? << _if .current_rwo_set _isnt _unset _andif
                                                    .current_rwo_set.size > 0 _andif
                                                    .current_trail _isnt _unset _andif
                                                    .current trail.closed?
                                                 then
                                                    >> _true
                                                else
                                                   >> _false
                                                _endif
_endmethod
```

## Key bindings for Magik mode

Several of these commands interact with a Smallworld session. If there is a current Gis buffer, or only one Gis buffer, then the corresponding Smallworld session is used; otherwise, you are prompted for the required Gis buffer.

Commands which provide an interface to the Development Tools application are only applicable when this application is available in the relevant Smallworld session. The application is loaded and started if necessary; any errors are reported to the relevant Gis buffer.

F2, R or Transmit the current region to a Smallworld session.

F2, F8 or F8

F2, M or Transmit the method which contains the cursor position to a

F2, F7 or F7 Smallworld session.

F2, Enter Transmit the top-level Magik language construction surrounding the point in the current buffer, such as a

method or procedure definition, to a Smallworld session.

F2, \$ Transmit the chunk of Magik code, delimited by \$ lines, and containing the cursor position, to a Smallworld

session.

F4, F4 For a running Smallworld session, finds the symbol that starts with the current word, or lists all the available

completions.

F4, O or Inspect a Magik object. Prompts for an expression which is F2, Shift+X evaluated within a Smallworld session to return the object to inspect; the word at the cursor position is available as a default.

F4, O and F2, Shift+X display the object in an Object Inspector from the Development Tools application.

F2, X displays the object in an Emacs Deep Print buffer.

F4, D Send a method to a Magik Debugger from the Development Tools application in a Smallworld session.

F2, Spacebar Insert the Magik template for the preceding text

F2, # Add a leading # to each line in the region to convert them to comments.

F2, Esc, # Remove a leading # from each line in the region.

F2, Q Fill comment line. Formats the current line into separate comment lines, adding leading indentation and # or

## to match the initial line.

F2, H Format the current line as a comment heading.

F2, T Add a trace statement above current line. When executed, the text of the current line is output.
F3, T Add a trace statement below current line. When executed, the text of the current line is output.

F4, S Add a Debug statement; a toggle is available so that Debug statements can be transmitted as comments or

as executable commands.

F4, R Copy the current region to a work buffer. F4, M Copy the current method to a work buffer. F4, N Open a work buffer and give it a name.

Ctrl+M+H or F9 Mark the current method. F4, C or F6 Copy the current method.

F4, W Compare methods using standard Emacs facilities. F4, E interfaces to the Emacs command compare-windows.

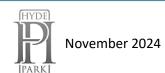

## Key bindings for other modes

Some key bindings are available for the other Smallworld major modes.

### Aliases mode

Ctrl+C Run command definition. In the Aliases buffer, finds the command definition which contains the cursor

position and uses the launcher program to run it; otherwise prompts for the required definition.

#### **Environment mode**

A buffer in Environment mode is readonly so alphanumeric keys are used as shortcuts for commands.

Enter Select the Smallworld Core product indicated by the cursor middle-clickposition; this product installation

defines the environment for any new Smallworld sessions.

Spacebar Move the cursor to the next product installation in the buffer.

R Run the Gis command in the environment defined by the cursor position. Does not change the environment

for any other sessions.

+ Add a new product installation; prompts for the Smallworld Core product location, and a name and version

for the installation. Only available if a version file is in use.

Q Quit; closes the buffer without making any change to the environment.

### Loadlist mode

F2, B Transmit buffer. Uses the load list to load Magik files into a current Smallworld session; prompts for the required Gis process if there is more than one.

F2, C Toggle to control whether compiled Magikc files are saved.

Ctrl+C, R Refresh buffer. Uses the current contents of the directory containing the load list file to update the contents

of the buffer. You can change the order of entries and save a new load list file if required.

### Message mode

F2, B Transmit buffer. Compiles the buffer contents and loads into a current Smallworld session; prompts for the required Gis process if there is more than one.

F2, C Compile message file. Compiles the buffer contents ready for loading, but does not load it.

F2, Up Arrow Move the cursor to the previous or next message.

F2, Down Arrow

F2, M Mark message.

### Module mode

F2, B Transmit buffer. Uses the buffer contents to load all module source files and all compiled message files into a current Smallworld session; prompts for the required Gis process if there is more than one.

F2, D Reload module definition. Loads the buffer contents into a current Smallworld session; does not load module source files or resources.

F2, C Compile message files. Compiles all message files for the module ready for loading.

F2, Shift+R Remove module definition from a current Smallworld session. This is sometimes required to ensure the correct functionality is included in the session.

F2, S Toggle the option to save compiled Magikc files when loading module source files.

F2, R Toggle the option to force reloading of a module which is already loaded.

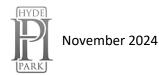

### **Product mode**

- F2, B Transmit buffer. Uses the buffer contents to add the product to a current Smallworld session; prompts for the required Gis process if there is more than one.
- F2, R Reinitialise product. Uses the buffer contents to redefine the product in a current Smallworld session where the product is already defined.